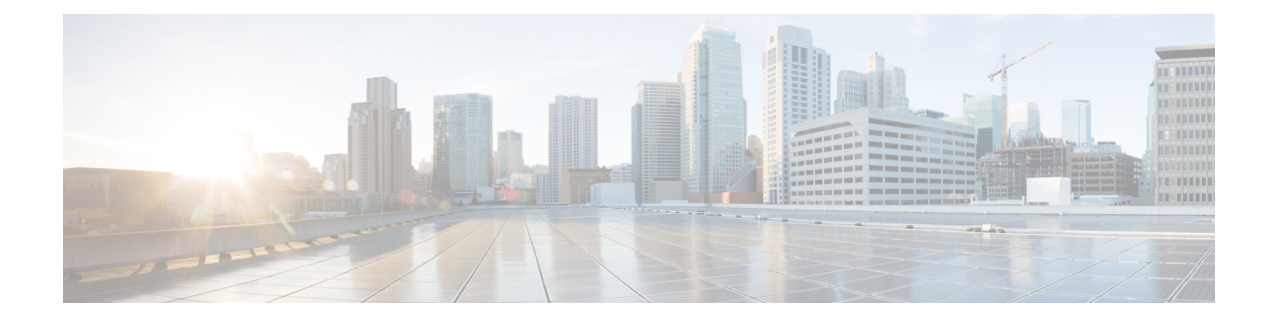

# **Configuring VSM Backup and Recovery**

This chapter contains the following sections:

- [Information](#page-0-0) About VSM Backup and Recovery, on page 1
- Guidelines and [Limitations,](#page-0-1) on page 1
- [Configuring](#page-1-0) VSM Backup and Recovery, on page 2
- Feature History for VSM Backup and [Recovery,](#page-4-0) on page 5

# <span id="page-0-0"></span>**Information About VSM Backup and Recovery**

You can use the VSM backup and recovery procedure to create a template from which the VSMs can be re-created in the event that both VSMs fail in a high availability (HA) environment.

We recommend that you do periodic backups after the initial backup to ensure that you have the most current configuration. See the Performing a Periodic Backup section for more information. **Note**

## <span id="page-0-1"></span>**Guidelines and Limitations**

VSM backup and recovery has the following configuration guidelines and limitations:

- Backing up the VSM VM is a onetime task.
- Backing up the VSM VM requires coordination between the network administrator and the server administrator.
- These procedures are not for upgrades and downgrades.
- These procedures require that the restoration is done on the VSM with the same release as the one from which the backup was made.
- Configuration files do not have enough information to re-create a VSM.
- It is not recommended to take VSM snapshots as this could cause unpredictable behavior in the system.

## <span id="page-1-0"></span>**Configuring VSM Backup and Recovery**

### **Performing a Periodic Backup**

#### **Before you begin**

- You have performed an upgrade.
- You have made a significant change to the configuration.

#### **Procedure**

- **Step 1** Enter the copy running-config scp://<login\_name>@<IP\_of\_FileServer >/<path\_to\_save\_config>/ command to back up the VSM.
- **Step 2** Edit the VSM configuration, delete the interface Ethernet configurations (including the port-channel configurations), and save the config file.
	- **Note** Do not delete the mgmt 0 and control 0 configurations.

### **Performing a Backup of the VSM**

This section describes how to create a backup of the VSM.

#### **Before you begin**

- The backup must be performed by the **Local Admin** who knows the VSM password.
- Enter the **copy running-config scp://***username***@***IP\_of\_FileServer***/***path\_to\_store\_backup***/**commands on the VSM.
- In theSCVMM, change the operating system type of the VSM VM from **Other Linux 64-bit** to **Unknown** by right clicking **VSM VM** > **Properties** > **General** > **Operating System** > **Unknown**.

#### **Procedure**

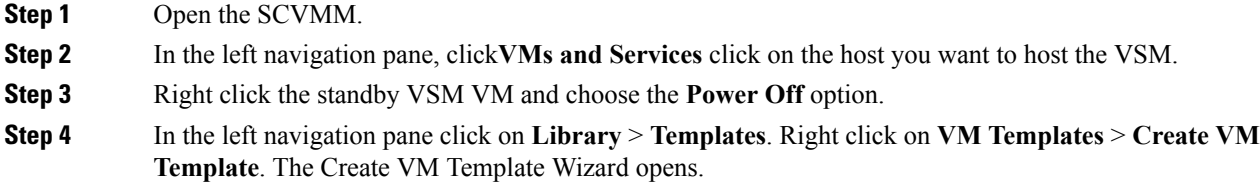

**Step 5** Select the **From an existing virtual machine that is deployed on a host** radio button and click **Browse**.

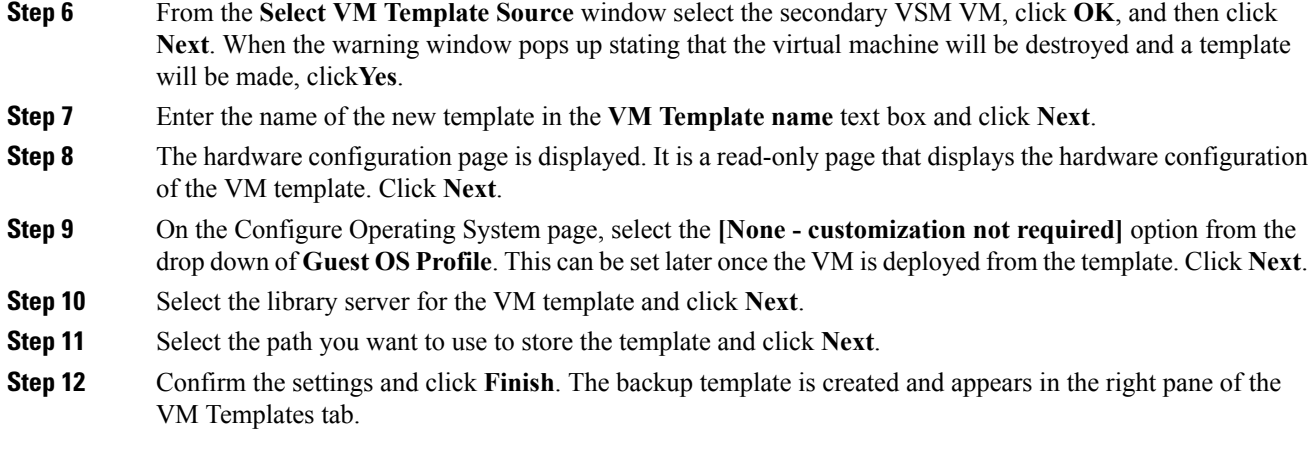

# **Deploying the Backup VSM VM**

#### **Procedure**

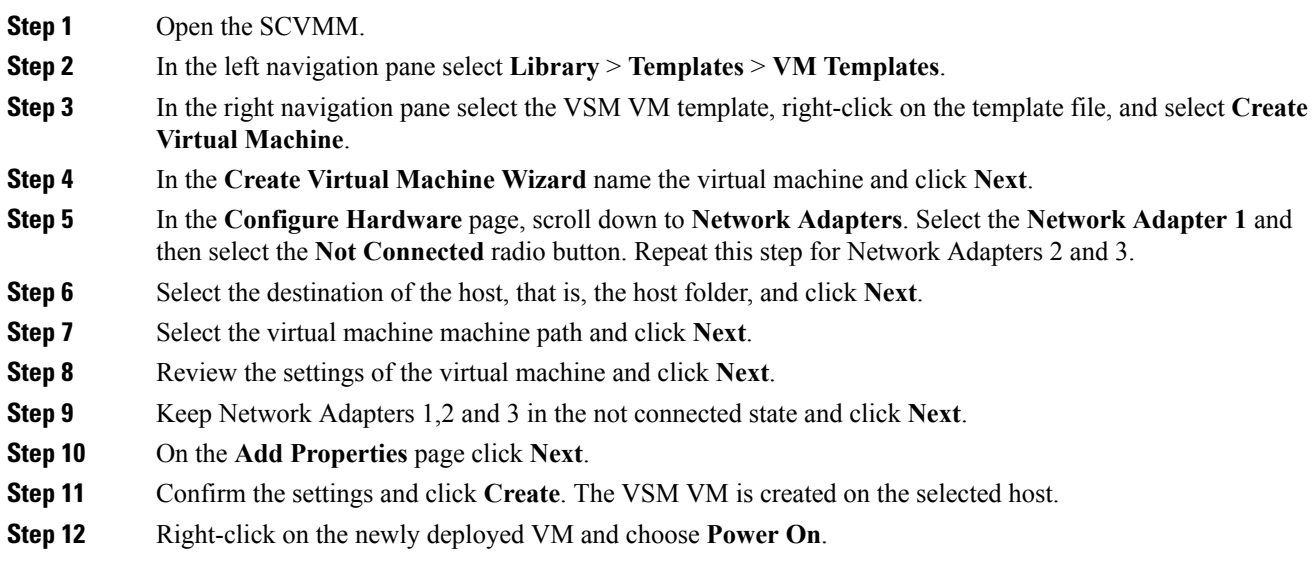

### **Erasing the Old Configuration**

#### **Procedure**

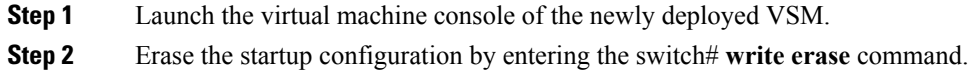

**Step 3** Reboot the VSM by entering the switch#**reload** command.

### **Restoring the Backup Configuration on the VSM**

# $\label{eq:1} \bigotimes_{\mathbb{Z}} \mathbb{Z}_{\mathbb{Z}}$

After the configuration is restored you must login to the VSM with the credentials that you used while performing a backup. **Note**

#### **Procedure**

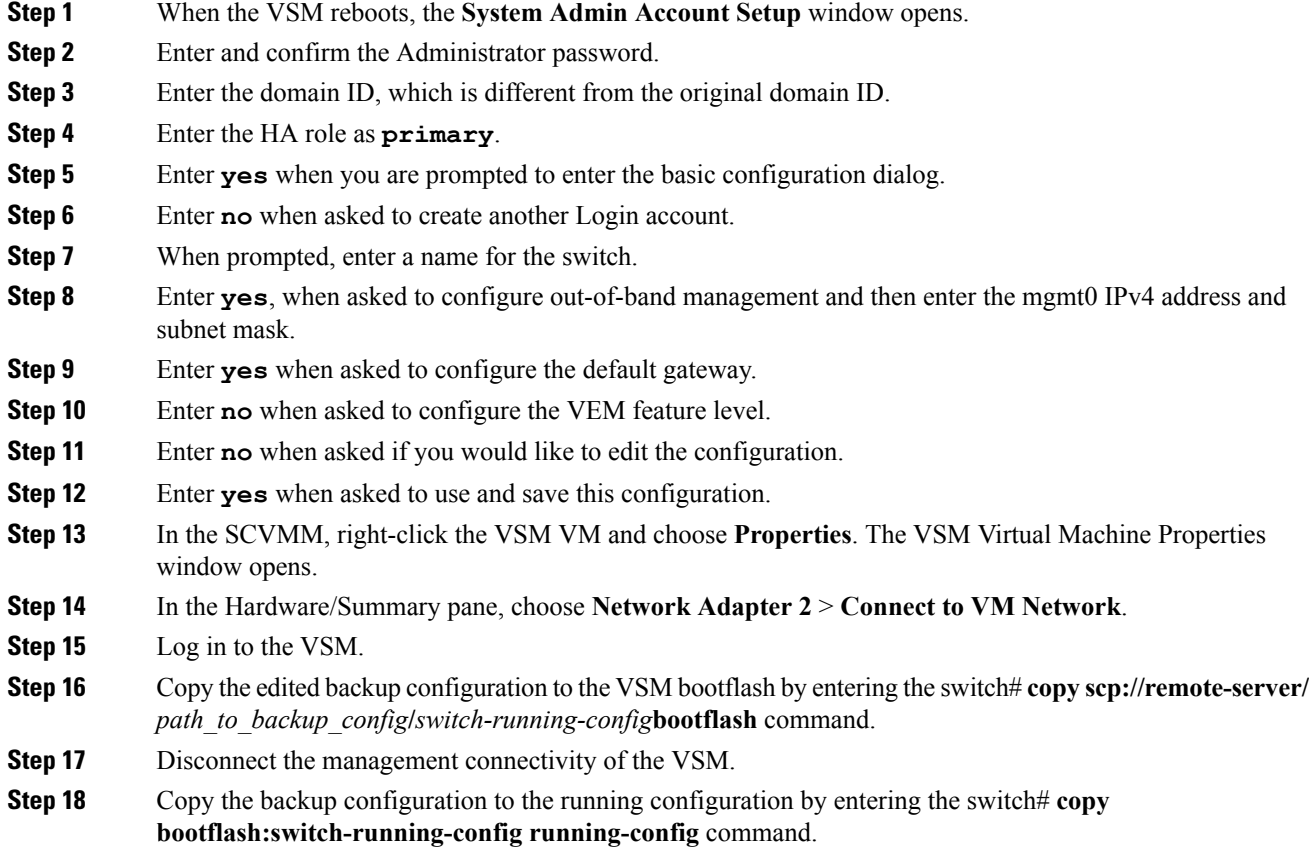

2694733824 bytes free 3197939712 bytes total USM-LEE-LATEST# USM-LEE-LATEST# copy bootflash:st bootf lash:startup\_backup bootflash:startup\_new1\_backup bootf lash:startup\_backup\_new USM-LEE-LATEST# copy bootflash:startup\_new1\_backup running-config user:adminbackup is reserved ERROR: Max ports setting not allowed on a profile of type Ethernet ERROR: Max ports setting not allowed on a profile of type Ethernet ERROR: Max ports setting not allowed on a profile of type Ethernet Syntax error while parsing 'interface Ethernet3/3' ERROR: Interface is already inherited Syntax error while parsing 'no snmp trap link-status' Performing image verification and compatibility check,please wait. Performing image verification and compatibility check,please wait. Performing image verification and compatibility check,please wait. Performing image verification and compatibility check,please wait. ERROR: Control vlan cannot be configured in L3 mode ERROR: Packet vlan cannot be configured in L3 mode command failed. Invalid ip address. Copy complete, now saving to disk (please wait)... USM-LEE-LATEST#

**Note** You can ignore any errors that you may see.

- **Step 19** After the configuration copy is completed connect the Network Adapter 1,2 and 3.
- **Step 20** Select the **Fabric** > **Network Service** and right-click **Refresh**.
	- After this step the switch on the hosts might go into a Non-Compliant state. If this happens, you need to remediate the hosts. **Note**
- **Step 21** Confirm that the VEMs are attached to the VSM by entering the switch# **show module** command.
- **Step 22** Copy the running-configuration to the startup-configuration by entering the switch# **copy running-config startup-config** command.
- <span id="page-4-0"></span>**Step 23** Bring up the secondary VSM using the ISO to form the HA pair.

### **Feature History for VSM Backup and Recovery**

This section provides the VSM backup and Recovery feature release history.

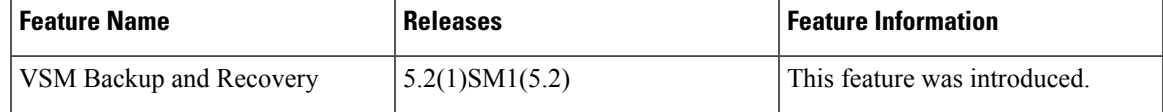

L

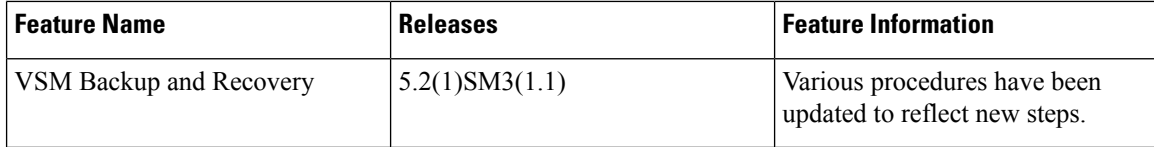